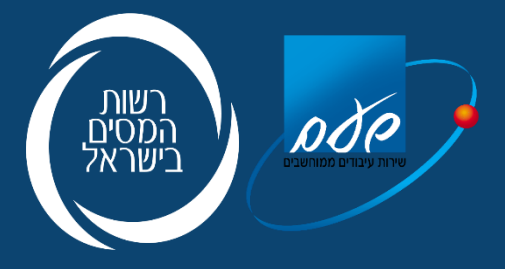

# מודל חשבוניות ישראל תיאור ה API's

# **8.2023 / 1.0**

#### תוכן עניינים

<span id="page-0-0"></span>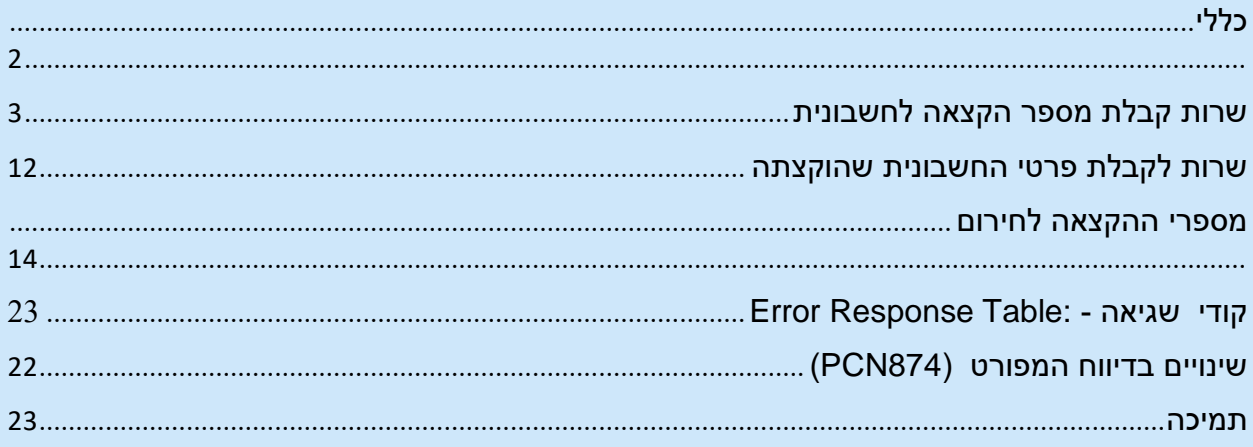

# .1 כללי

### **1.1 כללי**

בהמשך למסמך בנושא מודל חשבוניות ישראל מהדורה ,7/2023 מובא להלן מסמך משלים המחליף את המסמך הקודם. במסמך זה נוספה התייחסות לפניה לשרות API למקבץ חשבוניות )סעיפים 2.5 - 2.7(.

בהתאם לחוק ההתייעלות הכלכלית )תיקוני חקיקה להשגת יעדי התקציב לשנות התקציב 2023 ו2024-(, התשפ"ג–,2023 נקבע כי החל מיום תחולת החוק, יידרש מספר הקצאה מרשות המסים לחשבוניות מס **כתנאי** לניכוי מס התשומות.

קבלת מספר ההקצאה היא באמצעות פניה ב - API של מפיק החשבונית לשרות הייעודי שהוקם לצורך כך.

לעוסקים שמשתמשים בפנקסי חשבוניות ידניים, תינתן אפשרות לקבל מספר הקצאה ביישום ייעודי של רשות המיסים, על ידי הקלדת פרטי החשבונית.

השנה הראשונה לתחולת החוק תהיה באמצעות הפעלת פיילוט.

בשלב הפיילוט כל חשבונית תקבל מספר הקצאה, למעט שגיאות טכניות.

שלב הפיילוט נקבע לתקופה ,1/1/2024-31/12/2024 ולפיכך נדרש לסיים את הפיתוח וההטמעה של האמור במסמך זה **לפני** תחילת שנת .2024

יודגש כי ספקי התכנה רשאים להשתמש בשרותי תווך חיצוניים שפותחו ע"י יצרנים/ספקים אחרים כמוצרי מדף על מנת לפנות לשירותי ה API של רשות המסים.

### **1.2 החובה להעברת המידע**

החובה להעברת המידע היא בהתקיים ארבעה תנאים מצטברים:

- *סכום החשבונית לפני מע"מ גבוה מ:*
- o *בשנת -2024 הסכום לפני מע"מ גבוה מ- 25,000 ₪ )בשלב הפיילוט(.*
	- o *בשנת -2025 הסכום לפני מע"מ גבוה מ- 20,000 .₪*
- *בהתאם להחלטת ועדת כספים, יתכן כי בשנה זו יימשך הפיילוט בהתאם לאמור לשנת .2024*
	- o *בשנת -2026 הסכום לפני מע"מ גבוה מ- 15,000 .₪*
	- o *בשנת -2027 הסכום לפני מע"מ גבוה מ- 10,000 .₪*
	- o *בשנת -2028 הסכום לפני מע"מ גבוה מ- 5,000 .₪*
		- *החשבונית כוללת רכיב מע"מ שאינו אפס.*
			- הלקוח "עוסק מורשה".

 $\overline{\mathcal{L}}$ 

• הלקוח דרש מספר הקצאה.

יחד עם זאת, ניתן לבקש מספר הקצאה לכל חשבונית, בכל סכום ולכל לקוח.

### **1.3 תהליך הפקת החשבונית**

- תהליך הפקת החשבונית יבוצע ללא שינוי מהמצב הקיים. בטרם סיום הפקת החשבונית )ונעילתה בקובץ הקבוע(, יש לבצע פניה לשרות לקבלת מספר הקצאה לחשבונית. יחד עם זאת ניתן לקבל מספר הקצאה גם אחרי שהחשבונית נוצרה בקובץ הקבוע.
	- כל פניה בגין חשבונית חייבת לכלול מספר מזהה חד ערכי ID\_INVOICE ובנוסף את המידע כמפורט בטבלה .1

### **1.4 תקופת הפיילוט**

בשלב הפיילוט **כל** חשבונית תקינה תקבל מספר הקצאה. שלב הפיילוט נקבע לתקופה ,1/1/2024-31/12/2024 ולפיכך נדרש לסיים את הפיתוח וההטמעה של האמור במסמך זה **לפני** תחילת שנת .2024 מומלץ לסיים את הפיתוחים הנוגעים לשלב התפעול המלא, עד מחצית .2024

### **1.5 הזדהות**

כל השירותים מופעלים באמצעות הזיהוי בפרוטוקול 2OAUTH. ניתן לעיין בפרק "פרוטוקול הזדהות וקבלת הטוקן" במדריך למשתמש:

HTTP://[SECAPP](http://secapp.taxes.gov.il/OpenApiUserGuide/OpenApiUserGuide.pdf).TAXES.GOV.IL/OPENAPIUSERGUIDE/OPENAPIUSERGUIDE.P [DF](http://secapp.taxes.gov.il/OpenApiUserGuide/OpenApiUserGuide.pdf)

# <span id="page-2-0"></span>.2 שרות קבלת מספר הקצאה לחשבונית )צד הספק(

- **2.1 תהליך הפקת החשבונית**
- תהליך הפקת החשבונית יבוצע ללא שינוי מהמצב הקיים. בטרם סיום הפקת החשבונית (ונעילתה בקובץ הקבוע), יש לבצע פניה לשרות לקבלת מספר הקצאה

לחשבונית. יחד עם זאת ניתן לקבל מספר הקצאה גם אחרי שהחשבונית נוצרה בקובץ הקבוע.

• כל פניה בגין חשבונית חייבת לכלול מספר מזהה חד ערכי – ID\_INVOICE ובנוסף את המידע כמפורט בטבלה .2.1

### **2.2 החזרת מספר הקצאה**

ככל והשרות החזיר מספר הקצאה יש לפעול כדלקמן:

- שמירה של מספר ההקצאה ברשומת החשבונית.
- הדפסת מספר ההקצאה על גבי החשבונית עם הדגשת 9 הספרות הימניות תחת הכותרת "הקצאה מספר:", זאת בנוסף למספר הפנימי של האסמכתא שנקבע על ידי תוכנת הנהלת החשבונות.
	- הכללת 9 הספרות הימניות במסגרת השדה הייעודי שהוגדר בעבור נתון זה במסגרת הדיווח המפורט.

### **2.3 תיאור השרות:**

# Approval

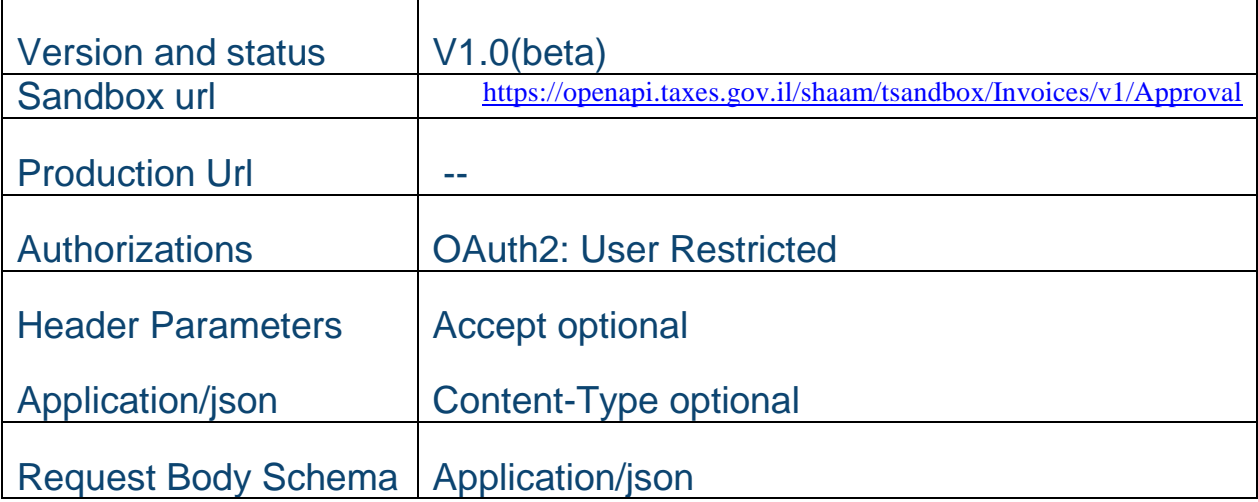

### Request:

### *טבלה 2.1*

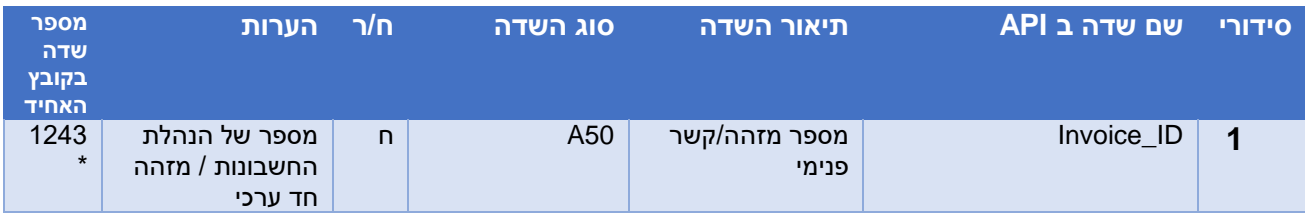

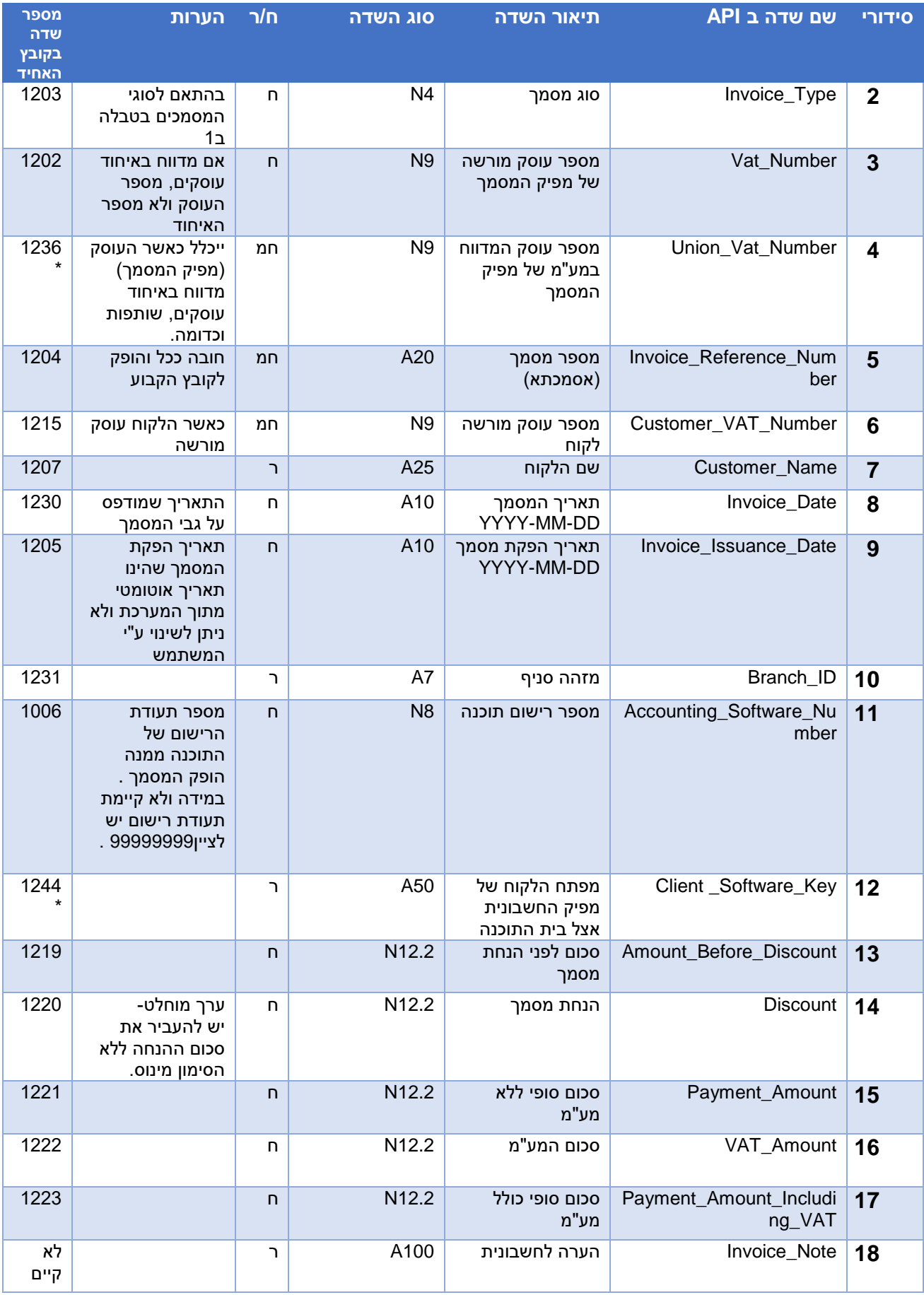

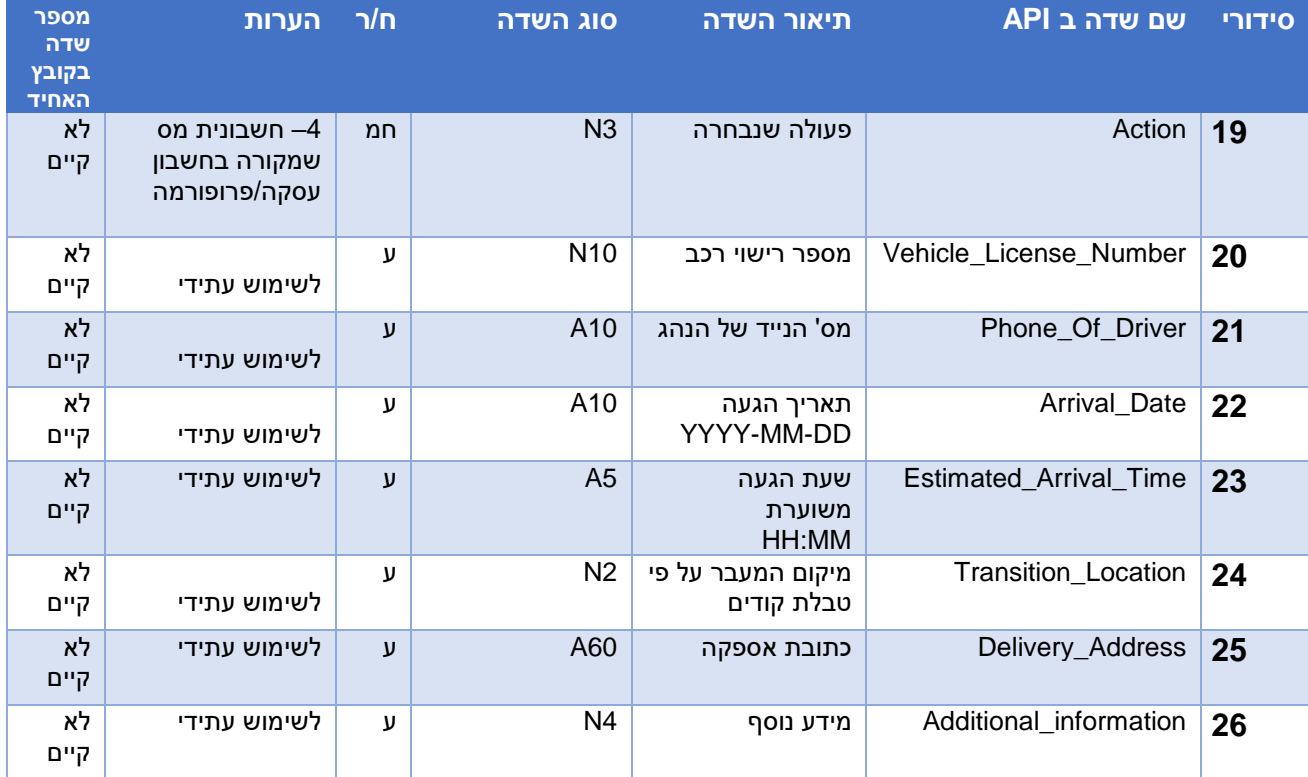

### *טבלה 2.2*

### **פריטים \* N**

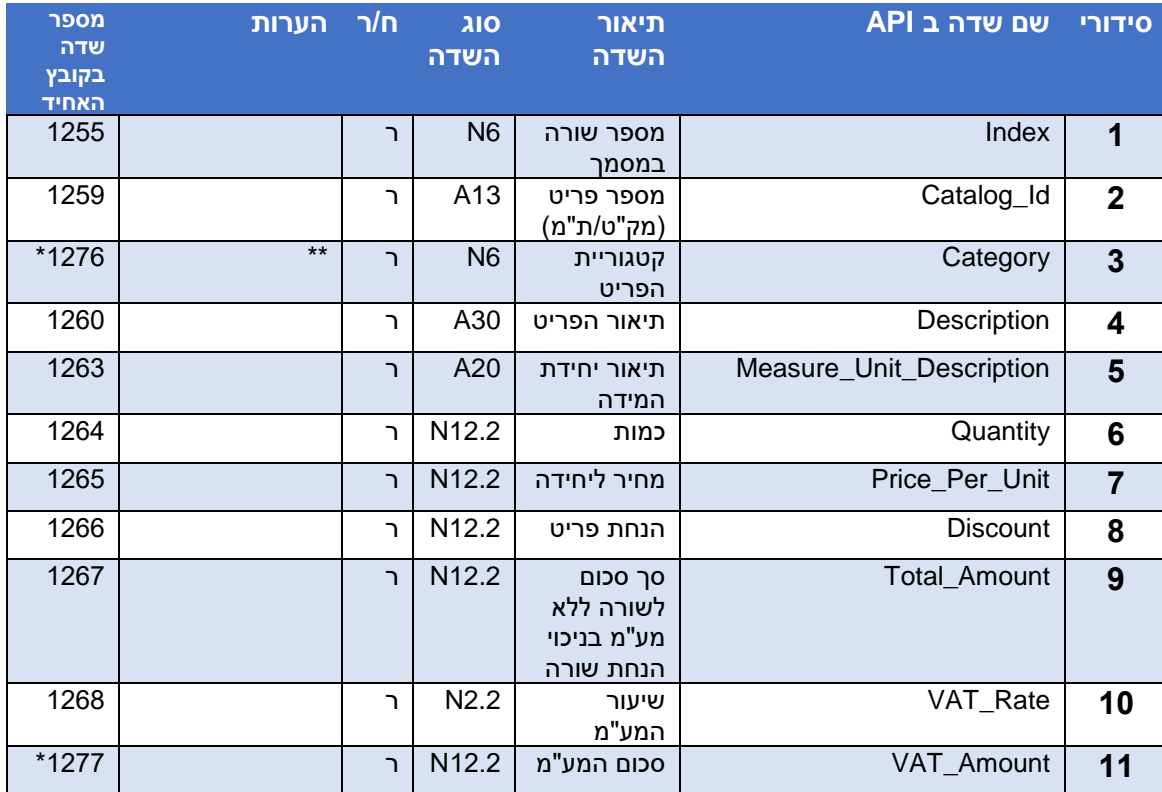

\* שדה שאינו קיים בקובץ במבנה אחיד נכון ליום פרסום המסמך אך יוסף בעתיד.

תו ראשון ישמש לסימון טובין (1) או שירות (2). זיכוי טובין (3) או זיכוי שירות(4). 5 תווים נוספים לקטגוריית משנה כמצורף בנספח קטגורית משנה.

### *טבלה 2.3 : מהות הקודים*

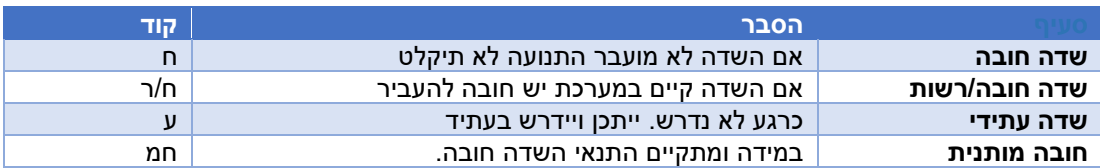

### *טבלה 2.4 : סיווג טובין:*

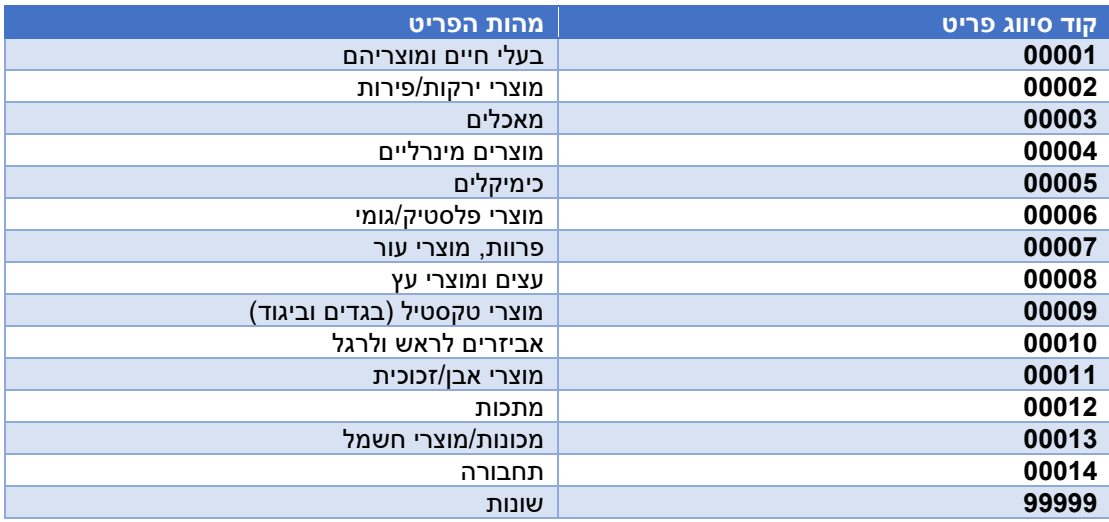

#### הערות נוספות:

- .1 כאשר מדובר בחשבונית ריכוז המתבססת על תעודות משלוח אין את פרטי החשבונית.
- .2 בשדה "מספר פריט" )1259( יירשמו מספרי תעודות המשלוח בדומה לחשבוניות אוטונומיה.
	- .3 מספר עוסק מורשה ושם הלקוח חובה כאשר נדרש על פי חוק.
- .4 כל השדות בקובץ האחיד שסומנו בכוכבית )\*( הם שדות שאינם קיימים בקובץ במבנה אחיד

### *טבלה :2.5 סוגי מסמכים:*

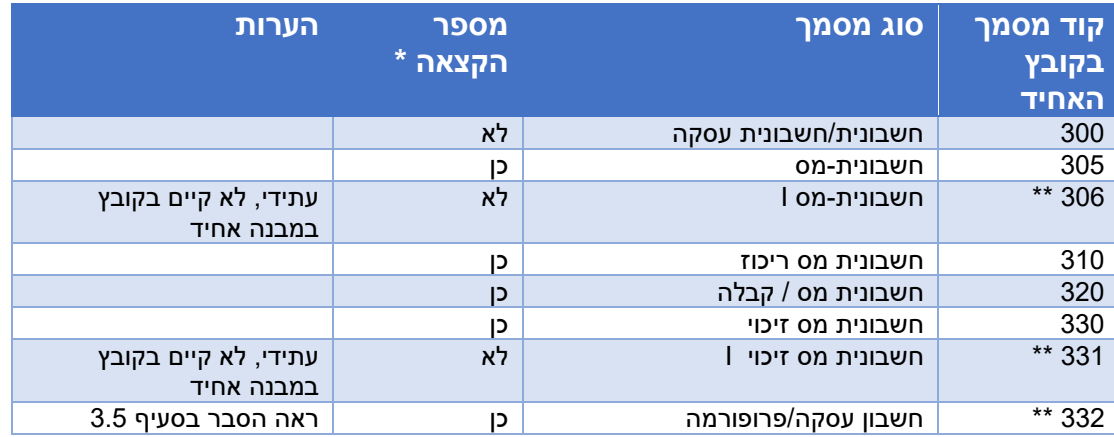

## Success Response

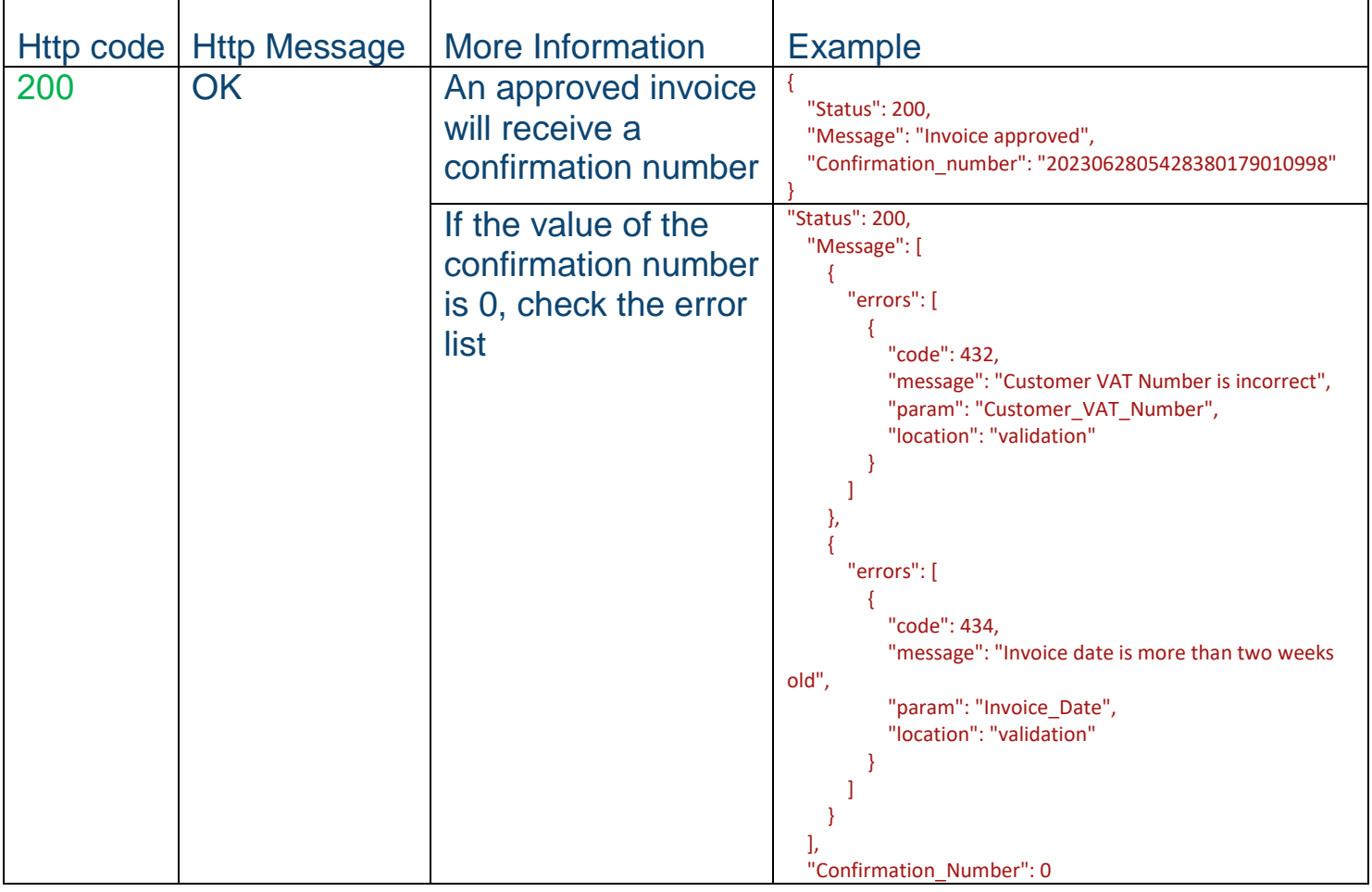

Error responses

### **2.4 הקצאה מיוחדת למקרים של עוסק המדווח על בסיס מזומן**

חוק מע"מ מאפשר במקרים מסוימים להפיק חשבונית מס רק לאחר קבלת התקבול מהלקוח. במקרים בהם הלקוח ידרוש מהספק אישור לעסקה טרם התשלום, הספק יוכל לבקש *מספר אישור* באמצעות המסמך המקדים : חשבון עסקה/פרופורמה - קוד מסמך 332 )טבלה 2.2(. מספר האישור שיתקבל יודפס ע"ג המסמך המקדים בליווי הערה: "*לא ניתן לקזז מס תשומות בגין מסמך זה*".

הלקוח יוכל לוודא לפני התשלום לספק האם התקבל מספר אישור לעסקה באזור האישי. רק כאשר המסמך המקדים יוסב לחשבונית מס אחת או יותר מספר ההקצאה שיתקבל יודפס על גבי חשבוניות המס. לצורך שיוך חשבוניות מס למסמך המקדים יש לבצע פניה לשרות עם פעולה (4=ACTION (כאשר חשבונית מס נושאת את *המזהה של המסמך המקדים . )INVOICE\_ID(*

הבהרה – יתכן מצב שבו בגין חשבון עסקה ספציפי אחד שקיבל אישור מקדים יוצאו מספר חשבוניות מס שהסכום הכולל שלהן יוגבל לגובה סכום ההקצאה הראשוני שניתן לחשבון העסקה הספציפי.

### **2.5 הקצאה מרובה לרשימת חשבוניות**

בהתאם לצורך ניתן לפנות לשרות בפניה אחת הכוללת מקבץ של חשבוניות ולקבל מספרי הקצאה לכלל החשבוניות שבפניה.

כל פניה תכלול מידע מסכם לפניה כמפורט בטבלה 2.6 ובנוסף רשימה (Invoices List) של המידע כמפורט בטבלאות .2.1 + 2.2

### **2.6 החזרת מספר הקצאה לרשימת חשבוניות**

השירות יחזיר רשימה של מספרי הקצאה משויכים למספר מזהה חד ערכי של כל חשבונית .( INVOICE\_ID( במקבץ ככל וחשבונית קבלה מספר הקצאה יש לפעול כמפורט בסעיף .2.2 ככל וחשבונית קבלה קוד/י שגיאה, יש לתקן את הבעיה ולשדר מחדש את החשבונית בנפרד.

### **2.7 תיאור השירות**

# Multi Approval

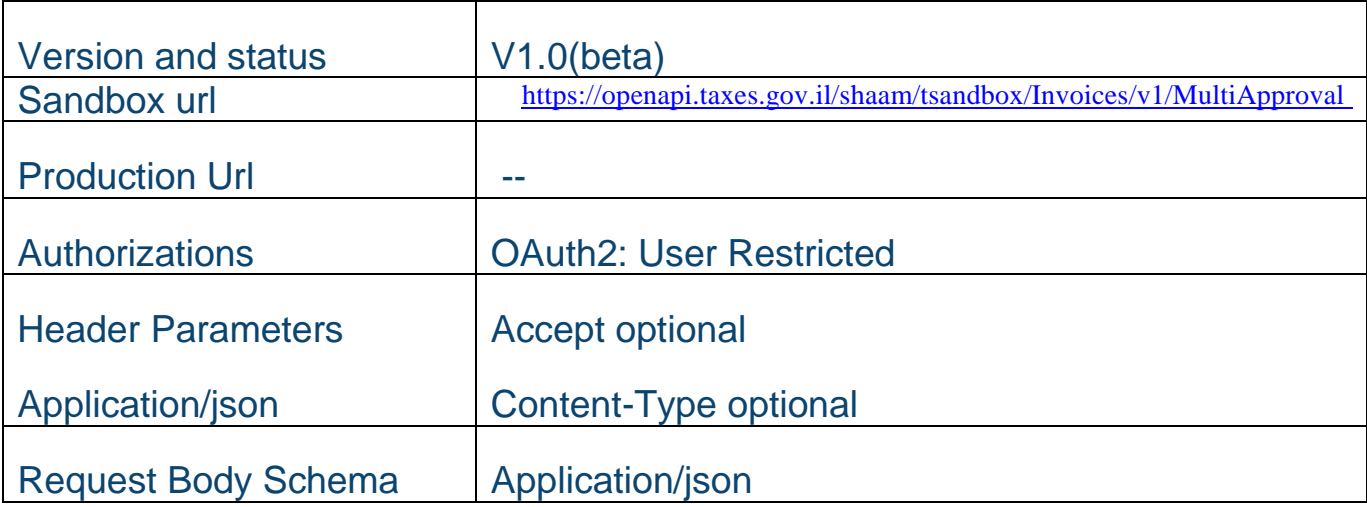

### Request:

## *טבלה 2.6*

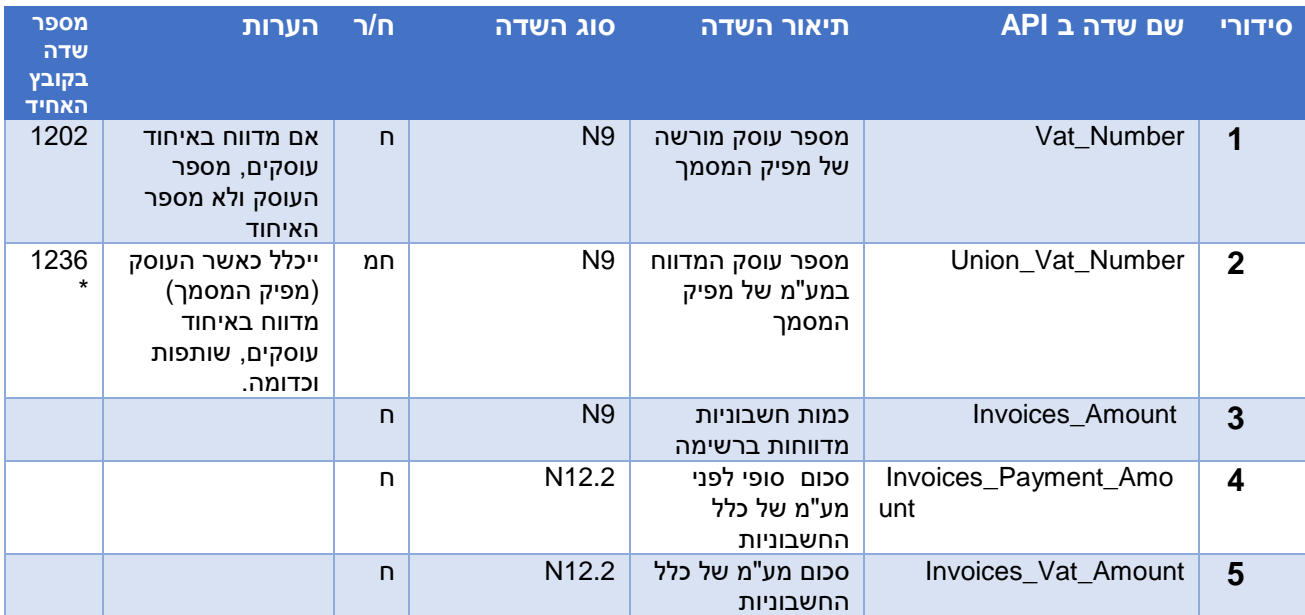

## Success Response

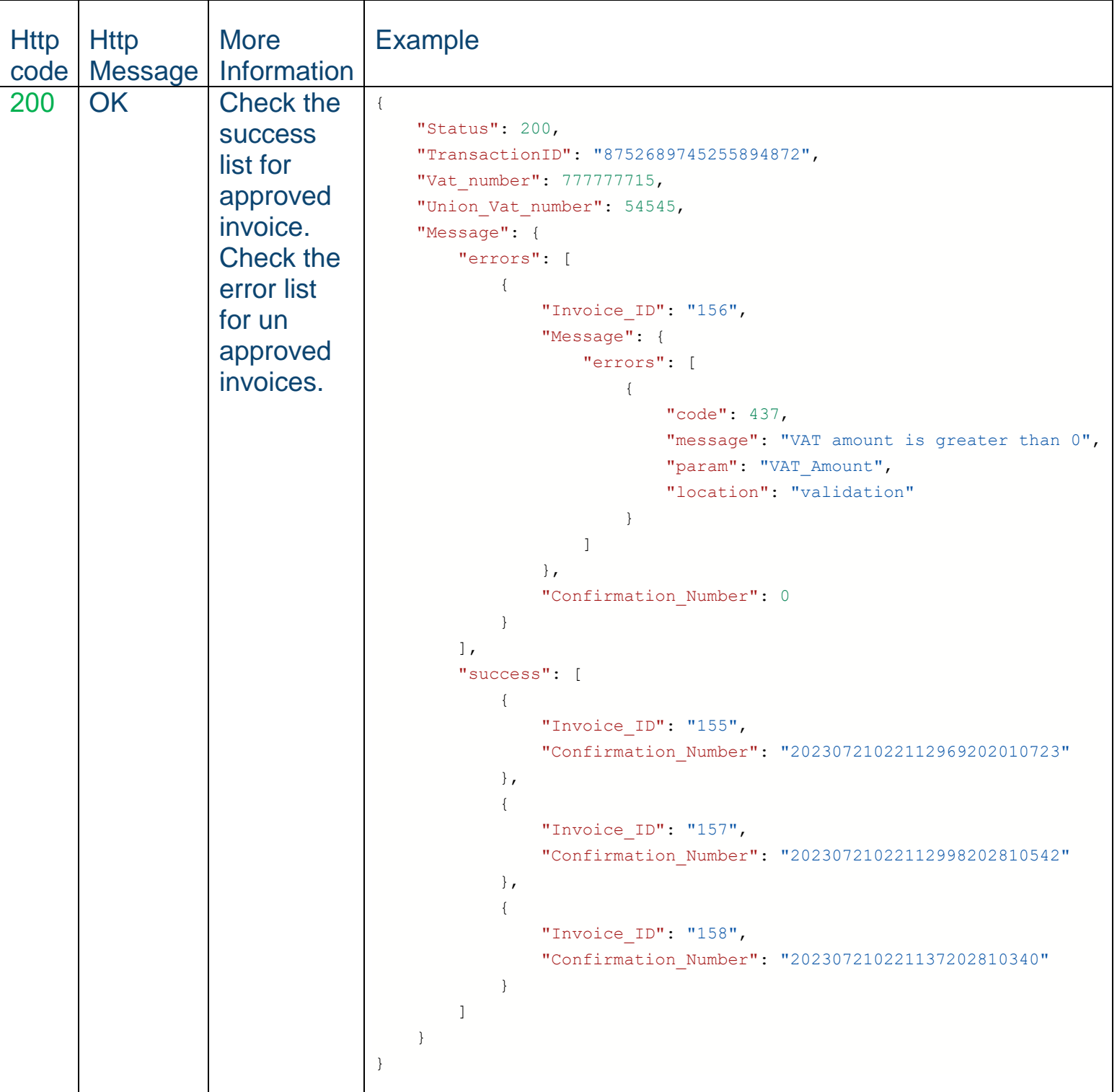

## Error responses

# <span id="page-11-0"></span>.3 שרות לקבלת פרטי החשבונית שהוקצתה )צד לקוח(

**3.1 כללי**

שרות זה יופעל בצד הלקוח (מקבל החשבונית) באמצעות מספר ההקצאה.

מטרת השרות היא לאחזר את פרטי החשבונית ללקוחות על מנת לייעל את תהליך הזנת פרטי

החשבונית במערכת החשבונות של הלקוח.

השרות יחזיר את פרטי החשבונית בהתאם לטבלאות **2.2** + .3.3

### **3.2 תיאור השרות:**

# Invoice-Information

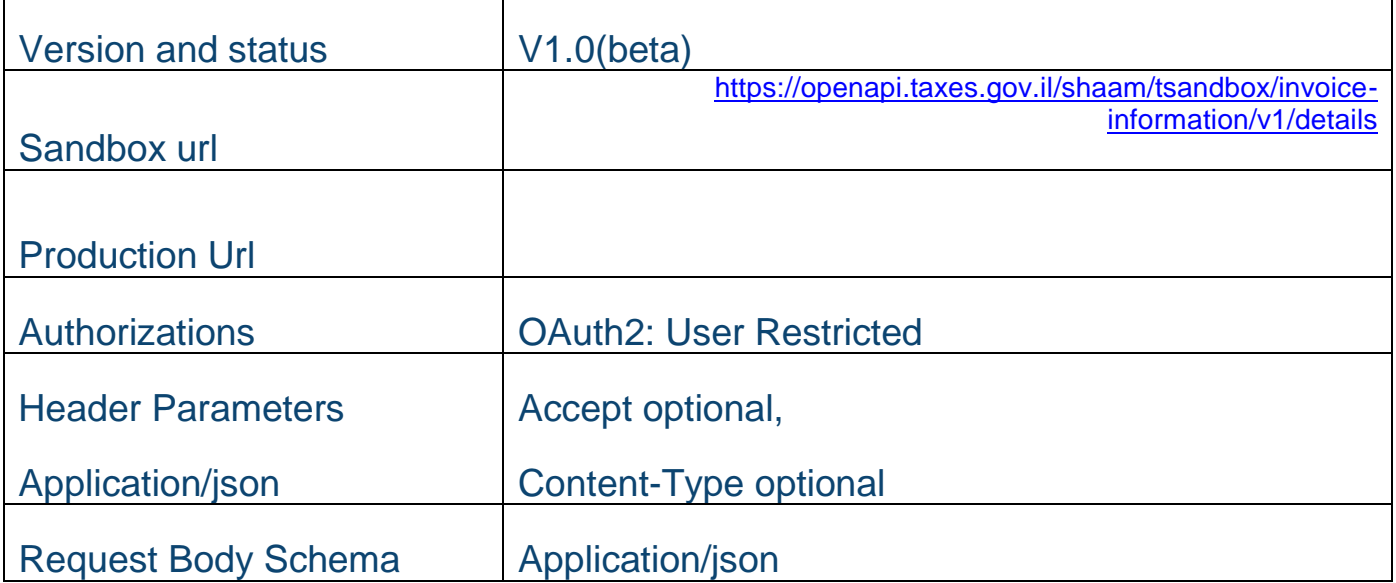

### Request:

### *טבלה 3.1*

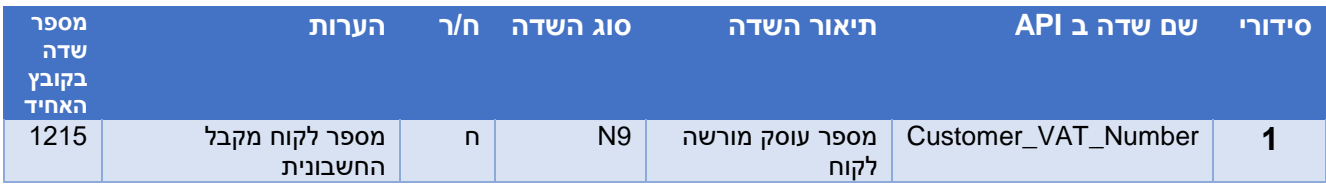

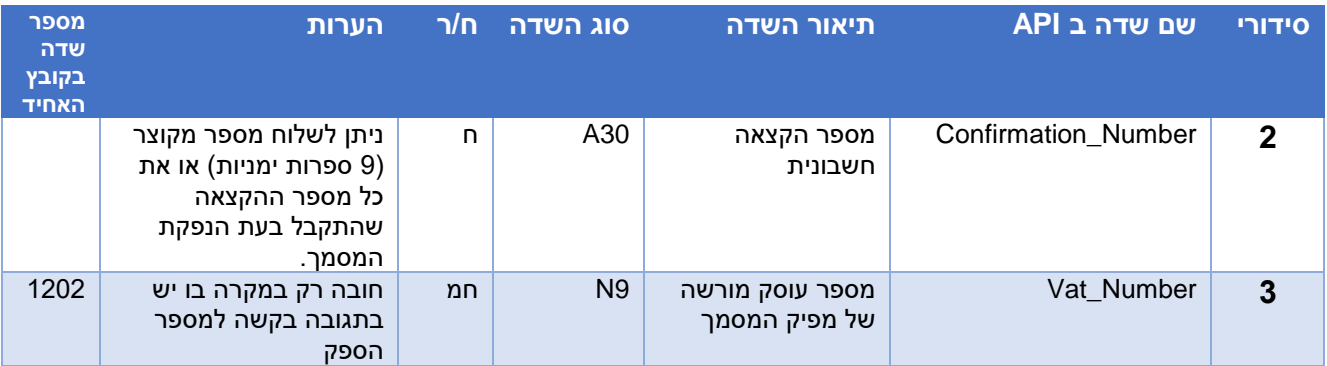

## Success Response:

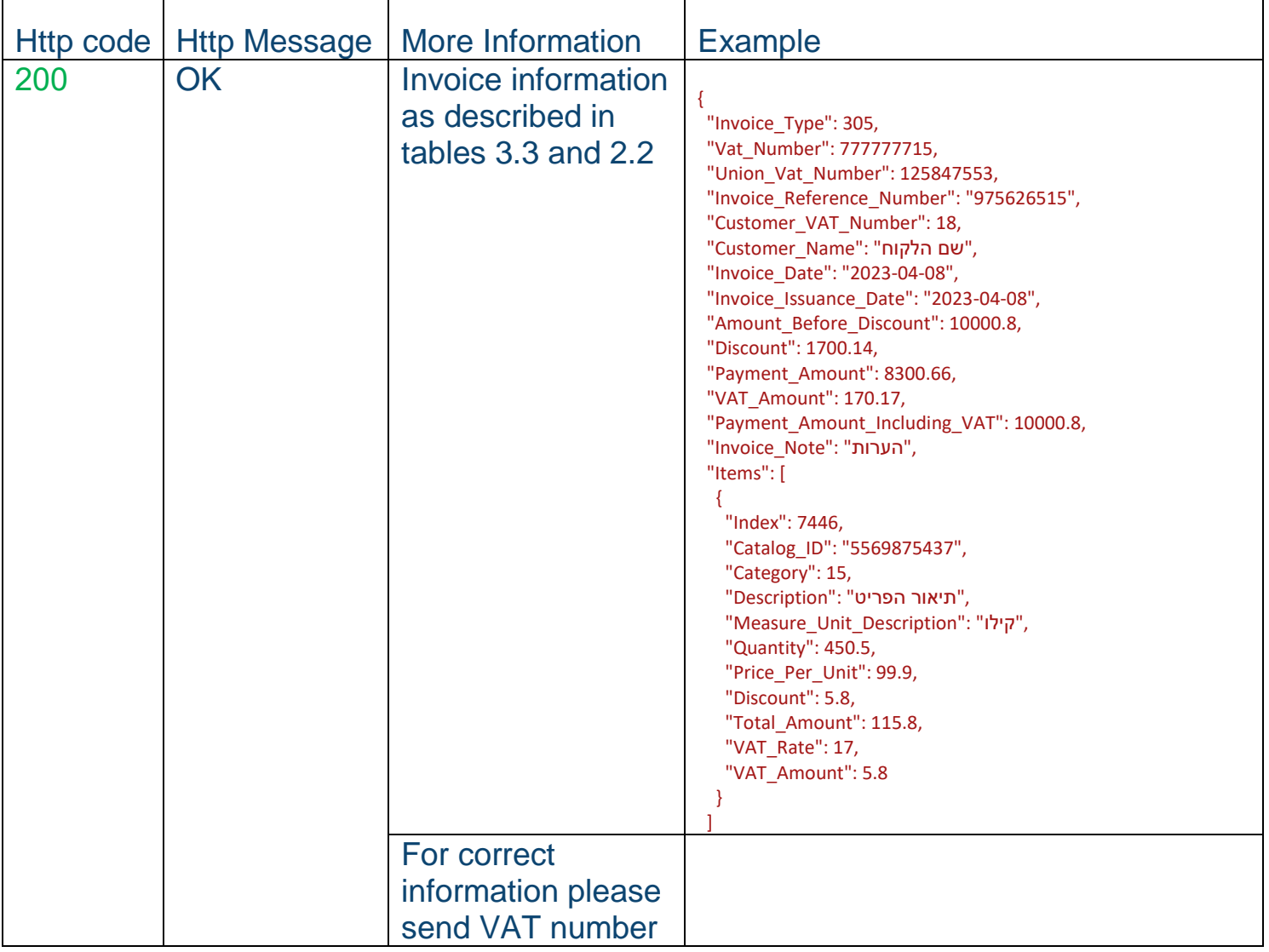

## Error Response:

### *טבלה 3.3*

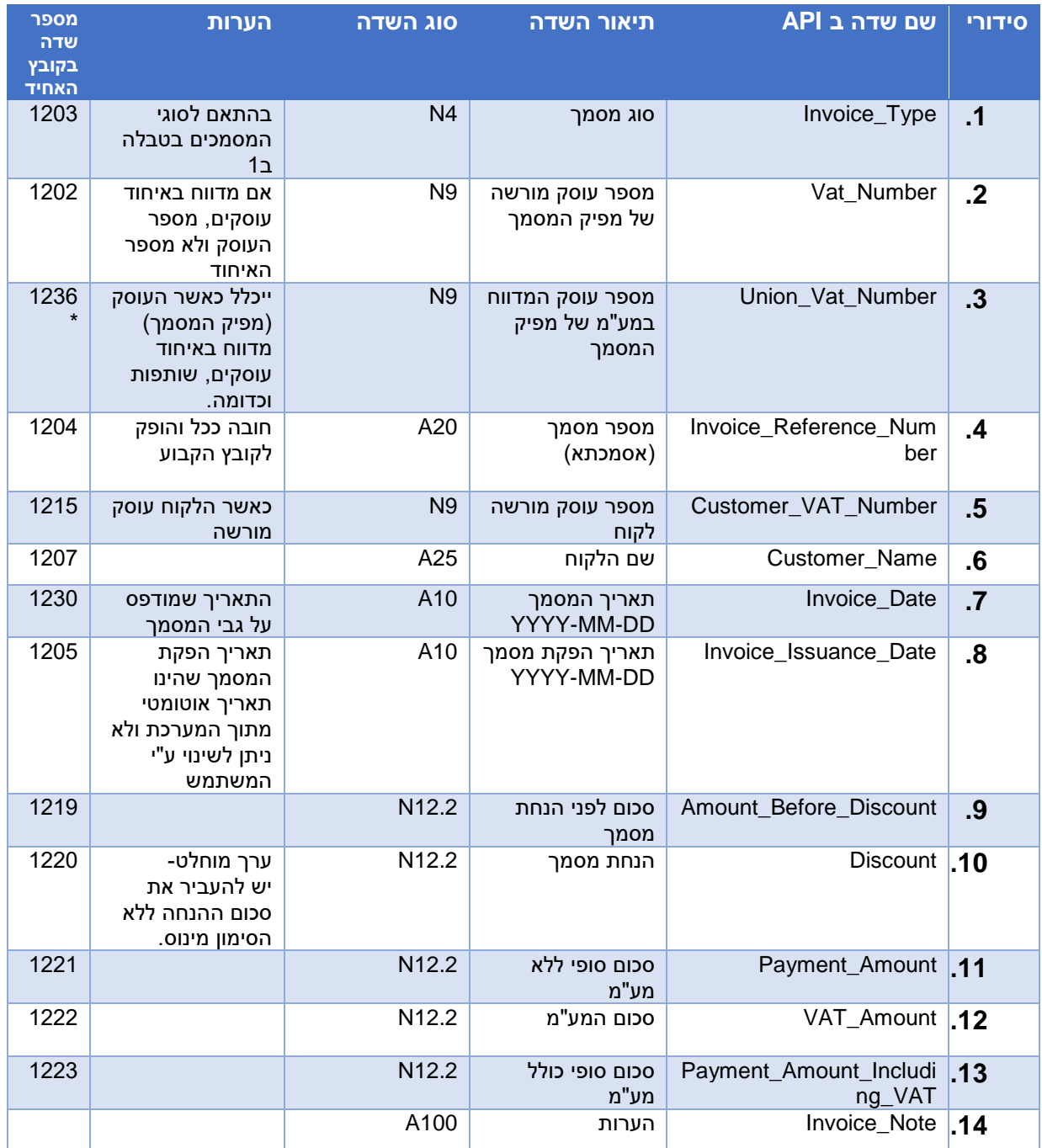

# <span id="page-13-0"></span>.4 מספרי ההקצאה לחירום

רשות המיסים נערכת למצבים של **כשל חריג** במערכות המיחשוב ו/או של ספק התקשורת, שבעטיין מסיבות טכנולוגיות לא התאפשרה הקצאת מספר על ידי רשות המיסים. יש להיערך מראש על ידי פניה לשירות לקבלת מספרי הקצאה לשעת חרום, לשמור את המספרים לעת הצורך ולעדכן את רשות המיסים בשימוש במספרי החרום לאחר סיום הכשל.

### **4.1 שרות לקבלת מקבץ של מספרי ההקצאה לחרום.**

### **4.1.1 כללי**

- יש להיערך מראש על ידי פניה לשירות לקבלת מספרי הקצאה לשעת חרום ולשמור אותם לעת הצורך.
- יודגש כי שימוש במספר חרום הוא אך רק במקרה של כשל ומותנה בכמות מינימלית של ניסיונות הקצאה כושלים (5 ניסיונות) באמצעות השרות הרגיל (סעיף 3.1) . יובהר כי כמות מינימלית של ניסיונות הקצאה כושלים עשויה להשתנות בהתאם למדניות שתיקבע מעת לעת.
- ספקי התוכנה יחויבו לתעד במערכות תיעוד הפנים )LOG )את ניסיונות הפניה הכושלים לשרות הרגיל.
- השלמת המלאי של מספרי חירום באמצעות השרות היא בהתאם למדיניות רשות המיסים שתקבע מעת לעת.
	- כמות מספרי חרום היא בהתאם למדיניות שתיקבע מעת לעת.
	- בפניה לקבלת מספרים נוספים לאחר מימוש מלא/חלקי יתקבלו מספרי חירום חדשים בהתאם לכמות המספרים שטרם מומשו.
		- לאחר סיום הכשל, חובה לדווח את כל פרטי החשבונית לרשות המיסים כולל מספר החירום כפי שמפורט ב .4.2

### **4.1.2 תיאור השירות**

# Emergency Confirmation Numbers

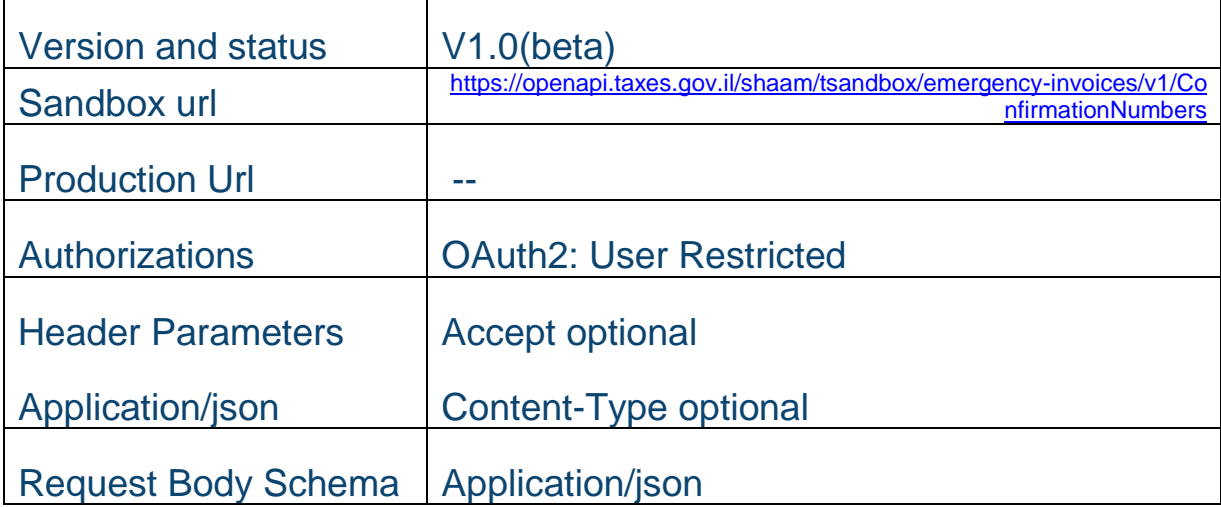

## Request:

### *טבלה 4.1.1*

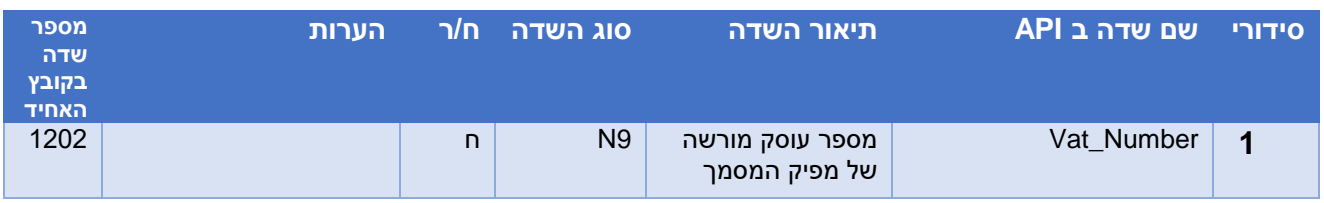

## Success Response

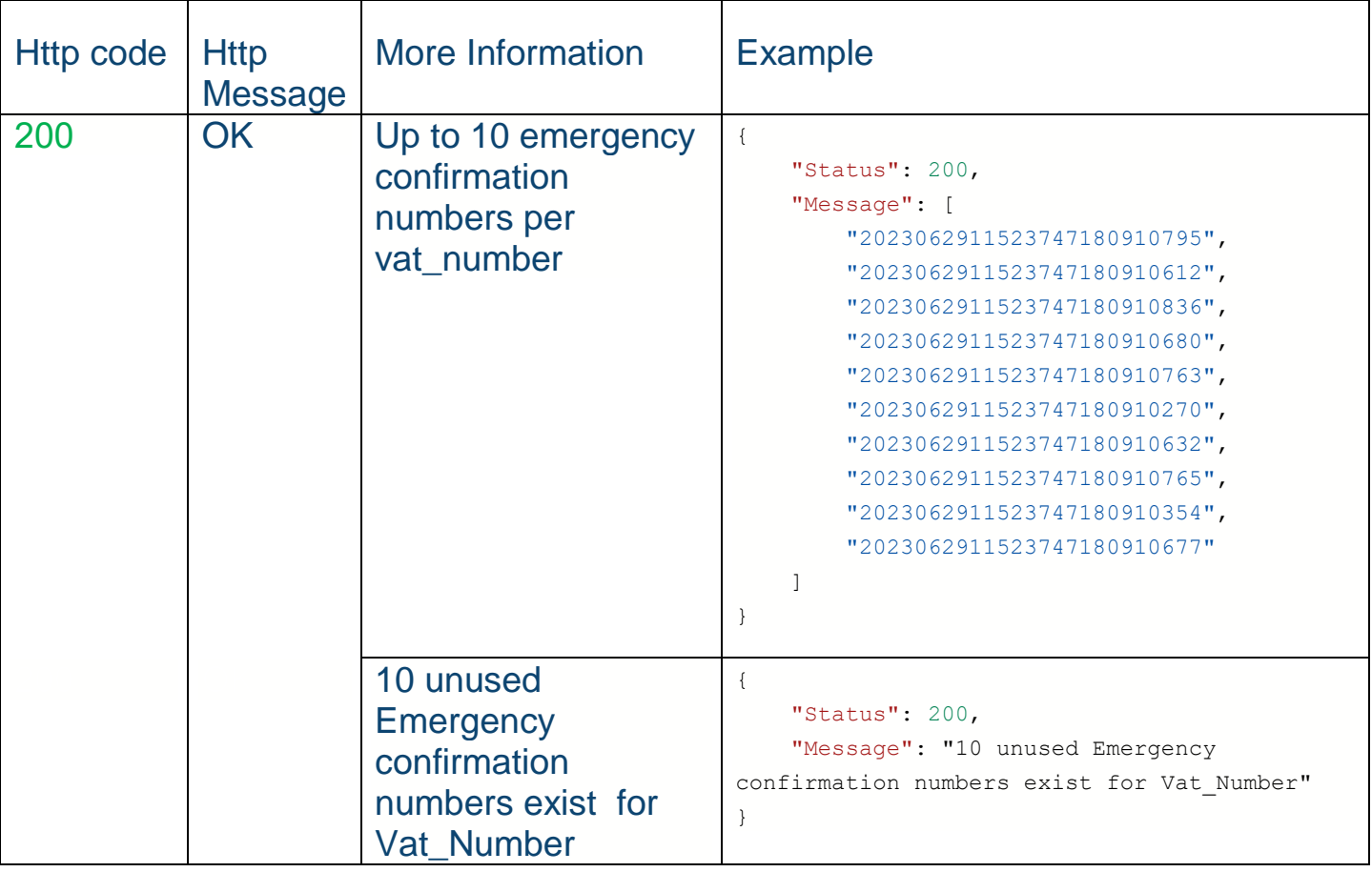

Error responses

### **4.2 שרות לשידור החשבוניות בעלות מספר חרום**

### **4.2.1 כללי**

- במצב של כשל חריג בעת הפקת החשבונית יש להשתמש במספר הקצאה שהונפק מבעוד מועד על ידי פניה לשירות 4.1 .
	- לאחר סיום הכשל יש לעדכן את רשות המיסים בשימוש במספר ההקצאה על ידי פניה לשירות לשידור חשבונית בעלת מספר חירום.
		- ניתן להשתמש בכל מספר **פעם אחת בלבד**.
	- כל פניה בגין חשבונית חייבת לכלול מספר מזהה חד ערכי ID\_INVOICE ובנוסף את המידע כמפורט בטבלה .4.2.1

### **4.2.2 תיאור השרות:**

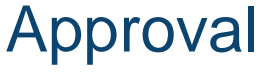

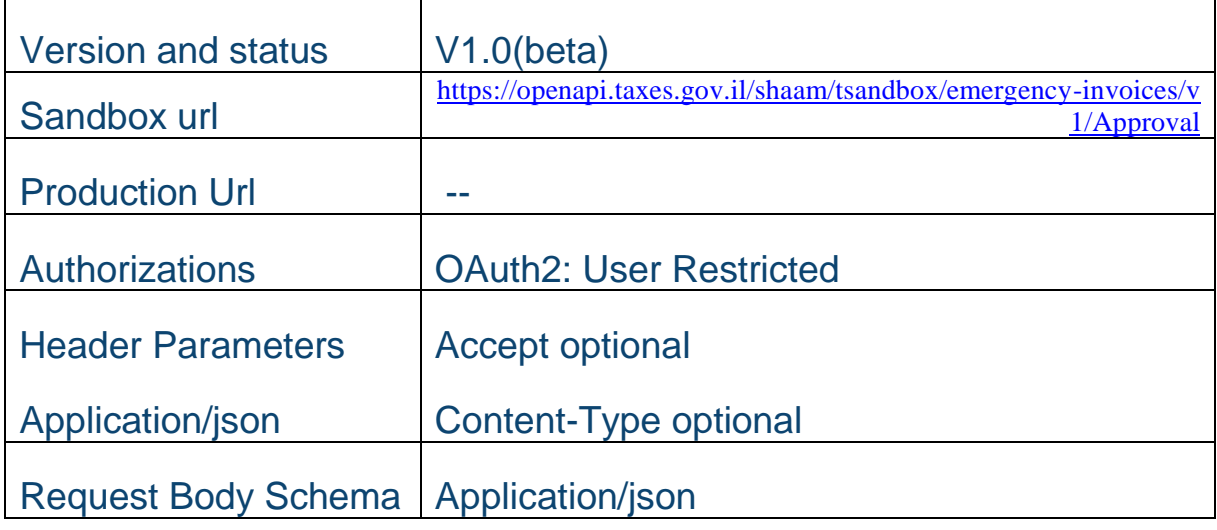

### Request:

### *טבלה 4.2.1*

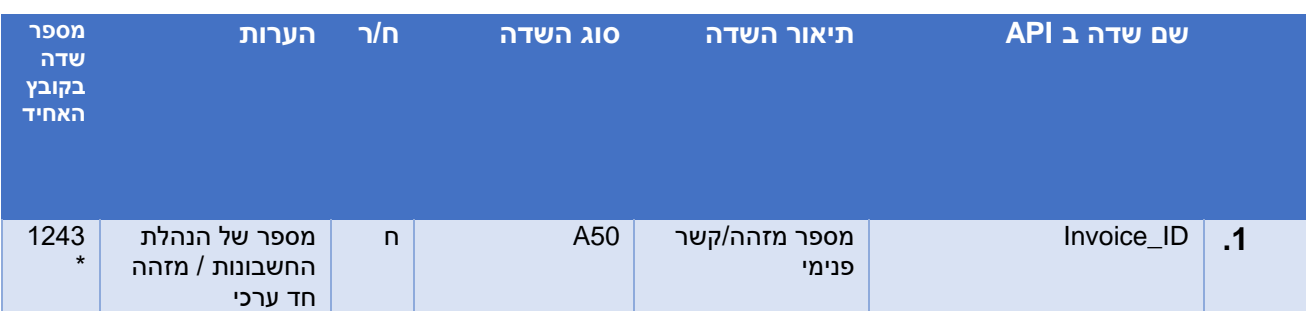

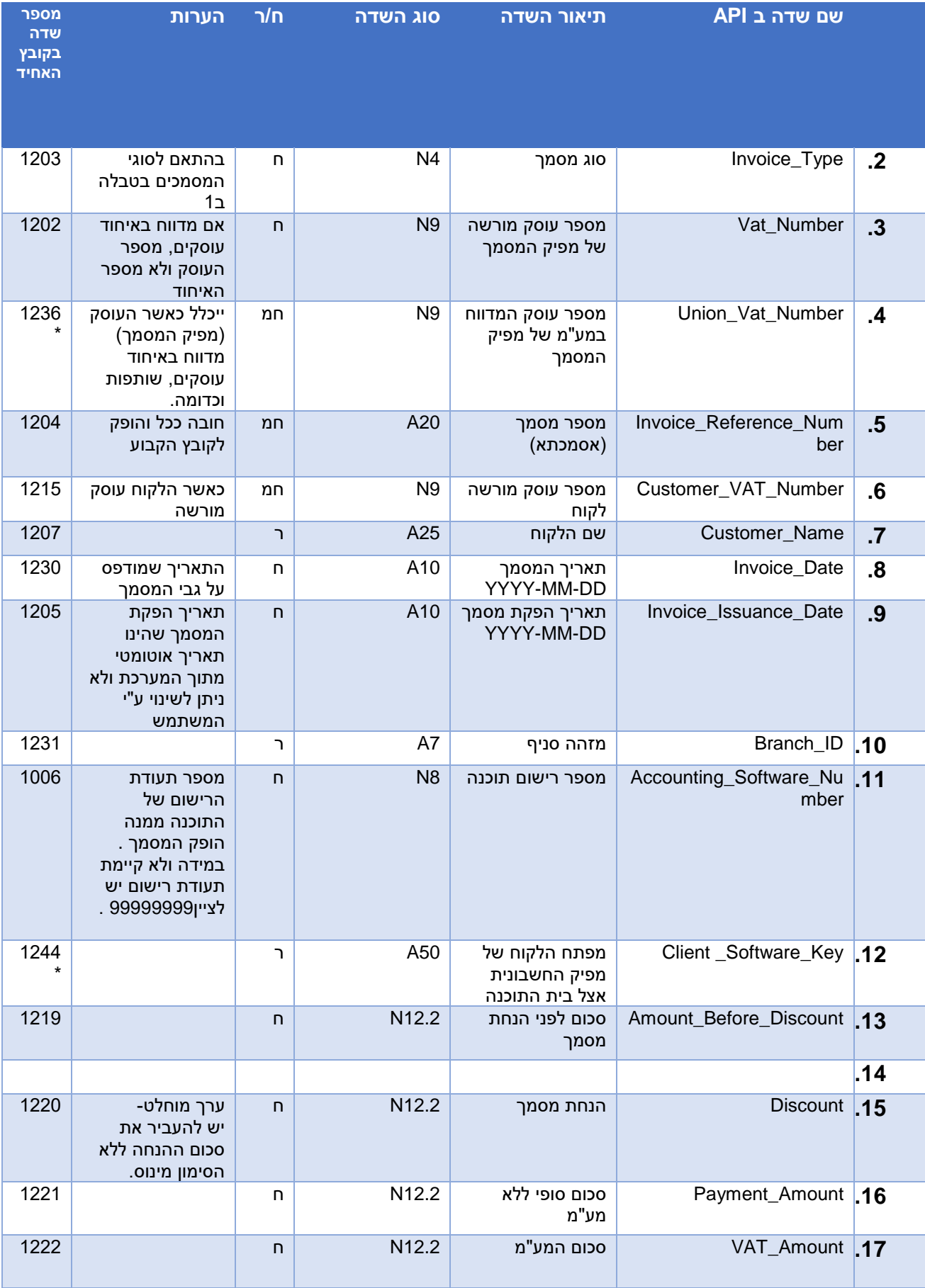

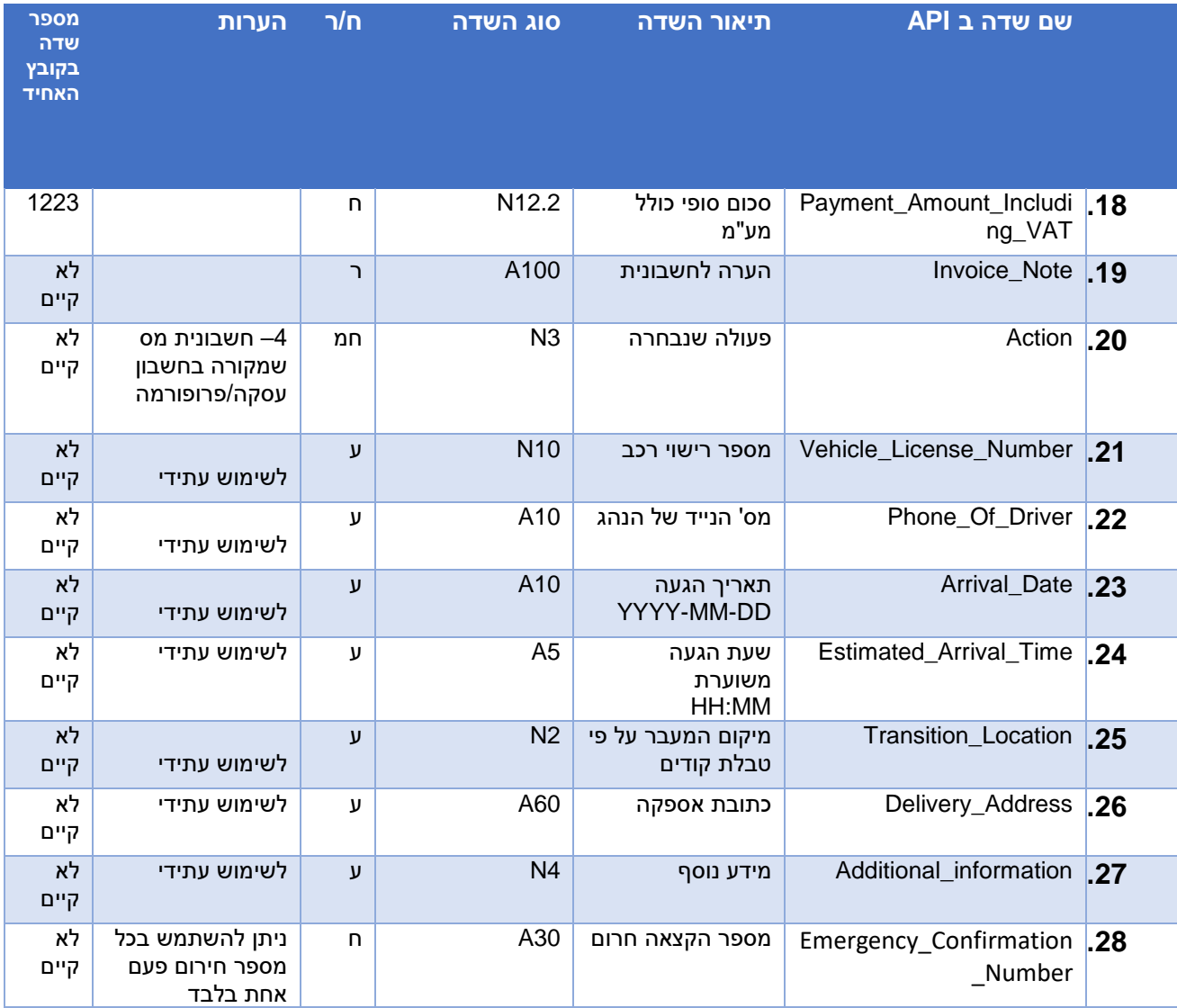

## Success Response

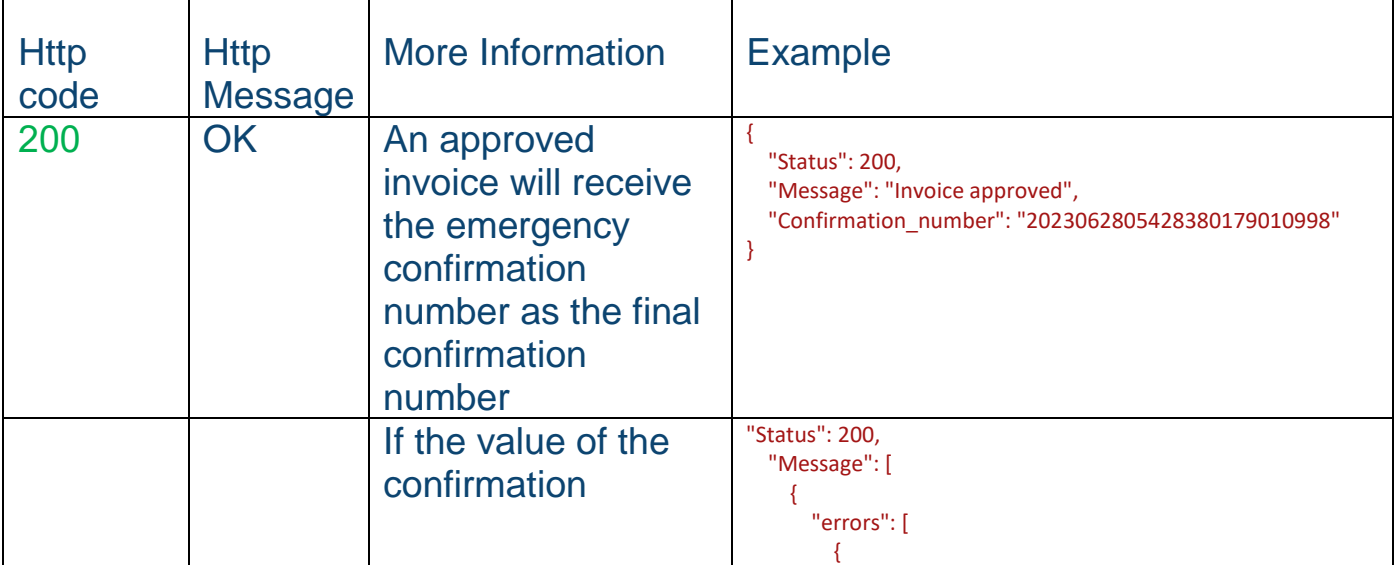

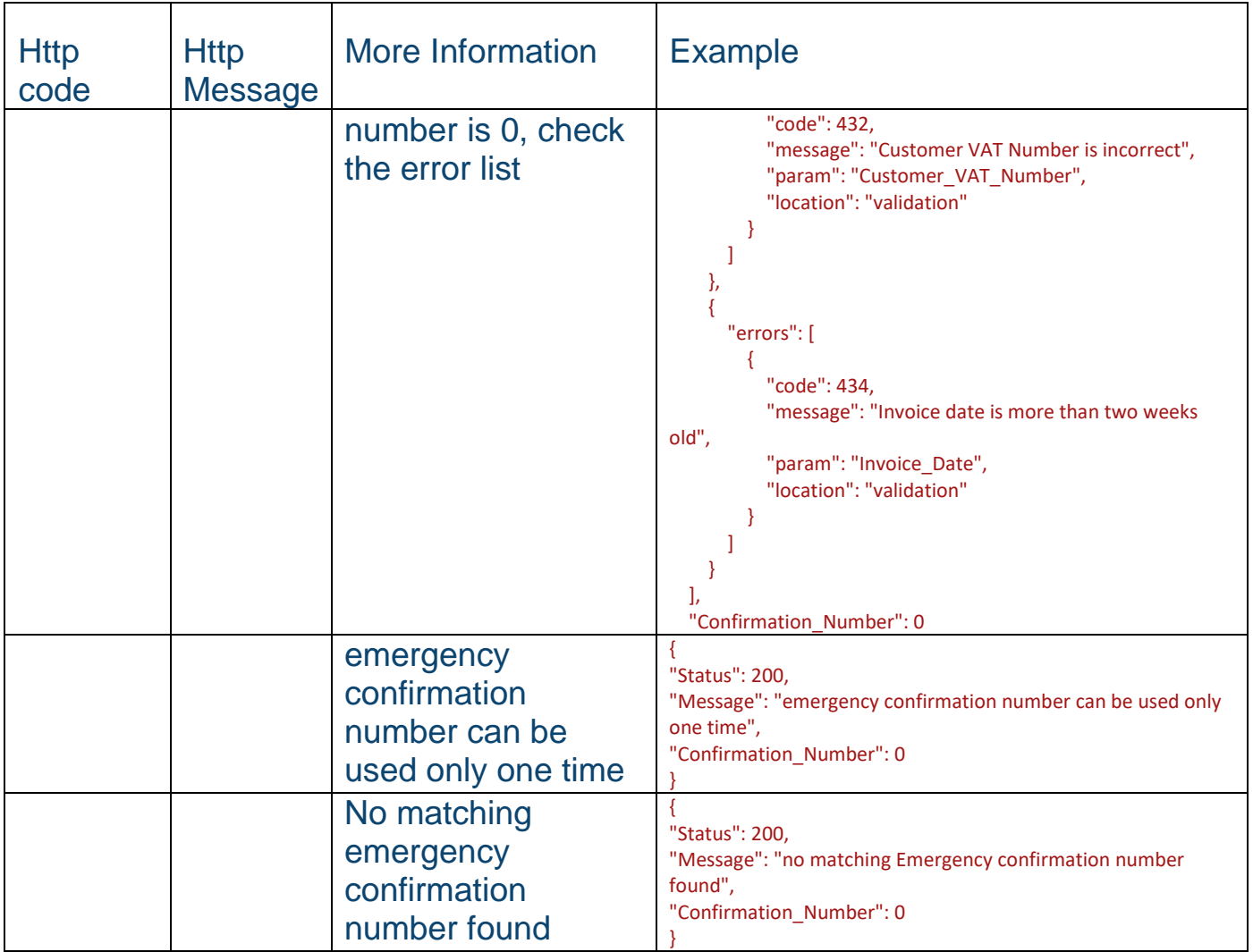

Error responses

# <span id="page-20-0"></span>Error Response Table: - שגיאה קודי .5

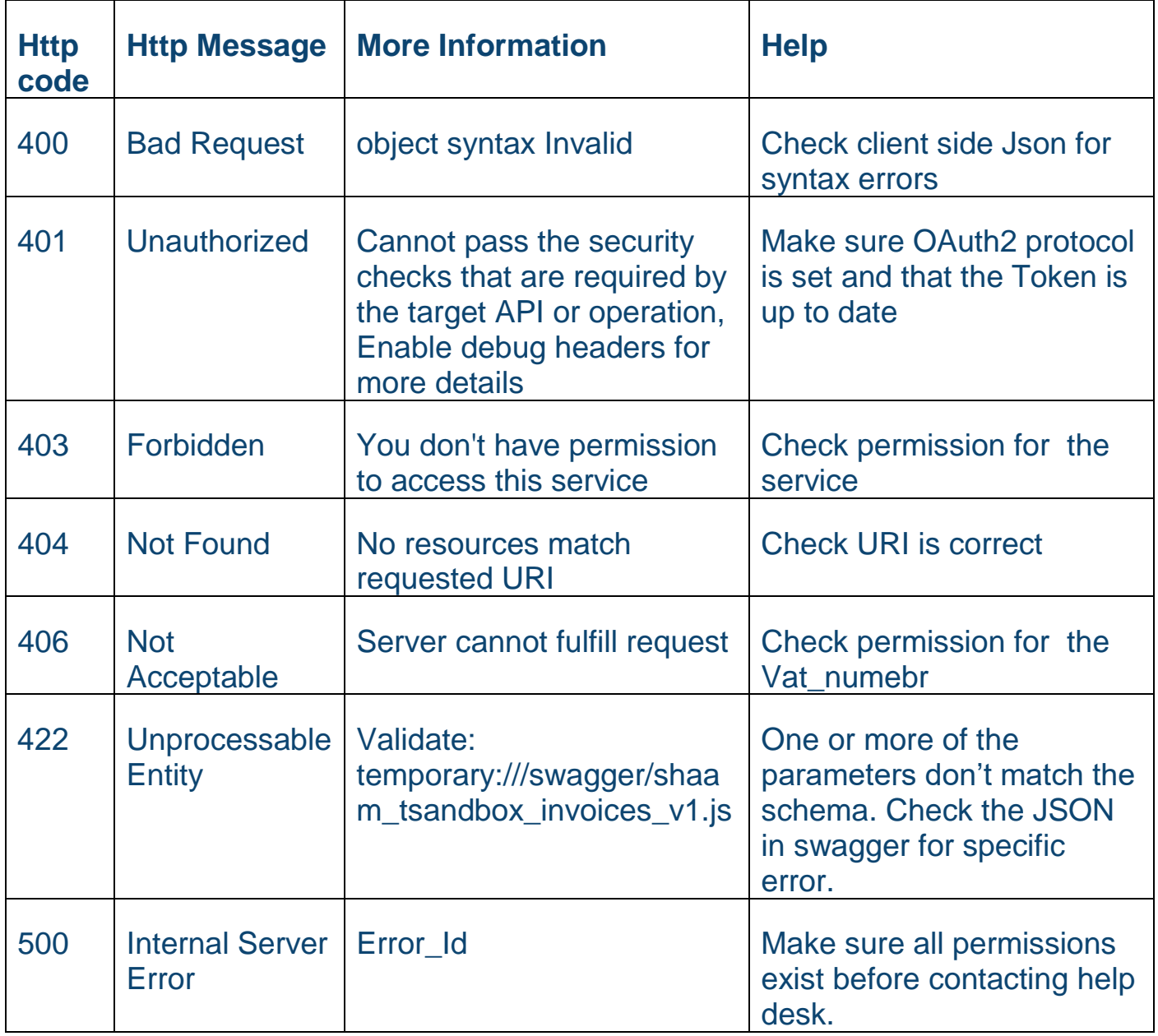

# <span id="page-21-0"></span>.6 שינויים בדיווח המפורט )874PCN)

"מספר הקצאה *קצר*" – 9 תווים אחרונים של מספר ההקצאה

ברשומת החשבונית (רשומת התנועה) הן בצד העסקה הן בצד התשומה יש לדווח את מספר ההקצאה ה*קצר*

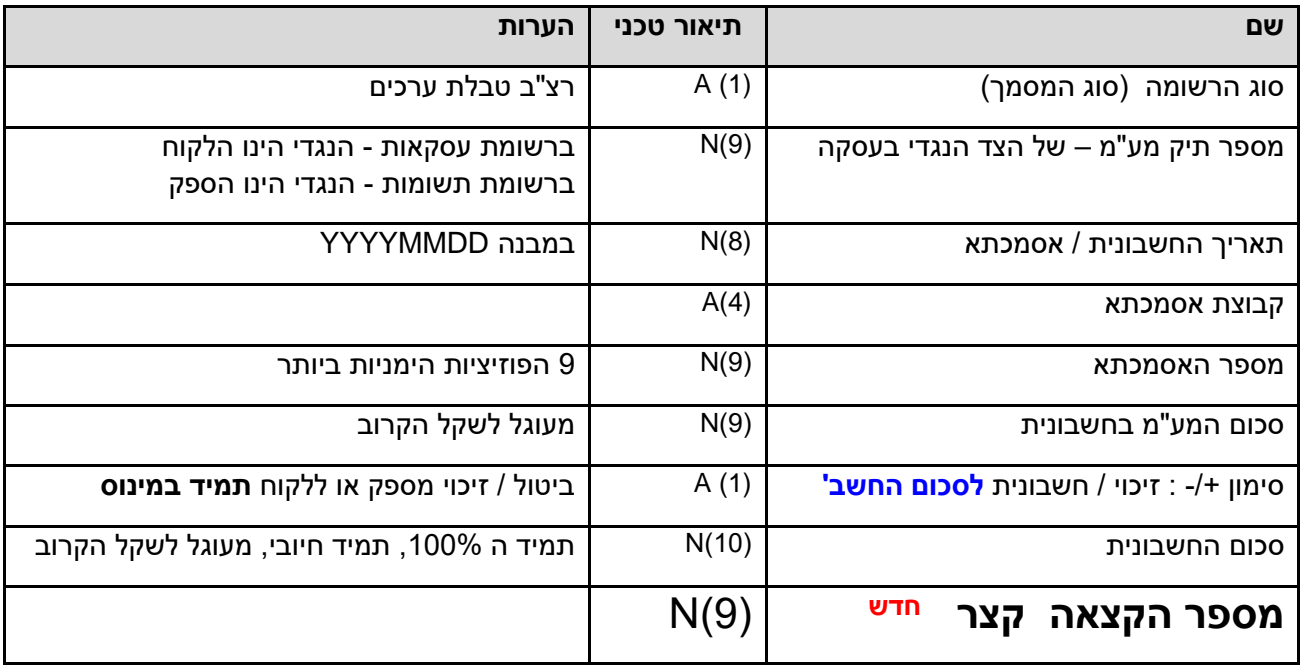

# <span id="page-22-0"></span>.7 תמיכה

לשירותכם , הנחיות העבודה מול פורטל הפיתוח והבדיקות:

HTTP://[SECAPP](http://secapp.taxes.gov.il/OpenApiUserGuide/OpenApiUserGuide.pdf).TAXES.GOV.IL/OPENAPIUSERGUIDE/OPENAPIUSERGUIDE.P [DF](http://secapp.taxes.gov.il/OpenApiUserGuide/OpenApiUserGuide.pdf)

לשאלות והבהרות ניתן לפנות לדוא"ל :

[invoices@taxes.gov.il](mailto:invoices@taxes.gov.il)